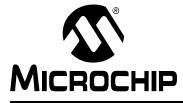

## MPLAB® XC8 USER'S GUIDE FOR EMBEDDED ENGINEERS

## MPLAB<sup>®</sup> XC8 User's Guide for Embedded Engineers

### INTRODUCTION

This document presents five code examples for 8-bit devices and the MPLAB XC8 C compiler. Some knowledge of microcontrollers and the C programming language is necessary.

- 1. Turn LEDs On or Off
- 2. Flash LEDs Using \_delay() Function
- 3. Count Up on LEDs Using Interrupts as Delay
- 4. Display Potentiometer Values on LEDs Using A/D
- 5. Display EEPROM Data Values on LEDs
- A Run Code in MPLAB X IDE
- B Get Software and Hardware

### 1. TURN LEDS ON OR OFF

This example will light alternate LEDs on the Explorer 8 board with a PIC16F1719 microcontroller (MCU). For more information, see **Section B. "Get Software and Hardware"**.

```
#include <xc.h>  see Section 1.1
// PIC16F1719 Configuration Bit Settings
// For more on Configuration Bits, <
                                                               – see Section 1.2
// consult your device data sheet
// CONFIG1
#pragma config FOSC = ECH // External Clock, 4-20 MHz
#pragma config WDTE = OFF // Watchdog Timer (WDT) disabled
#pragma config MCLRE = ON // Power-up Timer disabled
#pragma config MCLRE = ON // MCLR/VPP pin function is MCLR
#pragma config CP = OFF // Flash Memory Code Protection of MCLR
#pragma config CP = OFF // Flash Memory Code Protection off
#pragma config BOREN = ON // Brown-out Reset enabled
#pragma config CLKOUTEN = OFF // Clock Out disabled.
#pragma config IESO = ON // Internal/External Switchover on
#pragma config FCMEN = ON // Fail-Safe Clock Monitor enabled
// CONFIG2
#pragma config WRT = OFF // Flash Memory Self-Write Protect off
#pragma config PPS1WAY = ON // PPS one-way control enabled
#pragma config ZCDDIS = ON // Zero-cross detect disabled
#pragma config PLLEN = OFF // Phase Lock Loop disable
#pragma config FLEEN = OFF // Fnase Lock Loop disable
#pragma config STVREN = ON // Stack Over/Underflow Reset enabled
#pragma config BORV = LO // Brown-out Reset low trip point
#pragma config LPBOR = OFF // Low-Power Brown Out Reset disabled
#pragma config LVP = OFF // Low-Voltage Programming disabled
void main(void) {
     unsigned char portValue = 0x05;
      // Port D access -
                                         — see Section 1.3
     ANSELD = 0 \times 0; // set to digital I/O (not analog)
     TRISD = 0x0; // set all port bits to be output
     LATD = portValue; // write to port latch - RD[0:3] = LED[0:3]
     // Port B access
     ANSELB = 0x0; // set to digital I/O (not analog)
     TRISB = 0 \times 0;
                         // set all port bits to be output
     LATB = portValue; // write to port latch - RB[0:3] = LED[4:7]
     return;
}
```

### 1.1 Header File <xc.h>

This header file allows code in the source file to access compiler- or device-specific features. This and other header files may be found in the MPLAB XC8 installation directory in the include subdirectory.

Based on your selected device, the compiler will set macros that allow xc. h to vector to the correct device-specific header file. Do not include a device-specific header in your code or your code will not be portable.

### 1.2 Configuration Bits

Microchip devices have configuration registers with bits that enable and/or set up device features.

**Note:** If you do not set Configuration bits correctly, your device will not operate at all or at least not as expected.

### WHICH CONFIGURATION BITS TO SET

In particular, you need to look at:

- Oscillator selection This must match your hardware's oscillator circuitry. If this
  is not correct, the *device clock may not run*. Typically, development boards use
  high-speed crystal oscillators. From the example code:
  #pragma config FOSC = ECH
- Watchdog timer- It is recommended that you disable this timer until it is required. This prevents unexpected Resets. From the example code: #pragma config WDTE = OFF
- Code protection Turn off code protection until it is required. This ensures that device memory is fully accessible. From the example code: #pragma config CP = OFF

Different configuration bits may need to be set up to use another 8-bit device (rather than the PIC16F1719 MCU used in this example). See your device data sheet for the number and function of corresponding configuration bits. Use the part number to search http://www.microchip.com for the appropriate data sheet.

For more about configuration bits that are available for each device, see the following file in the location where MPLAB XC8 was installed:

MPLAB XC8 Installation Directory/docs/chips

HOW TO SET CONFIGURATION BITS

In MPLAB X IDE, you can use the Configuration Bits window to view and set these bits. Select <u>Window>PIC Memory Views>Configuration Bits</u> to open this window.

#### Output Configuration Bits 8 Q Address Name Value Field Option Category Setting -CONFIG1 FFE7 FOSC ECH 🖕 Oscillator Selection Bits ECH, Externa . WDTE OFF Watchdog Timer Enable WDT disabled 7 PWRTE OFF Power-up Timer Enable PWRT disable MCLRE ON MCLR Pin Function Select MCLR/VPP pin = Flash Program Memory Code Protection Program memo CP OFF BOREN ON Brown-out Reset Enable Brown-out Re CLKOUTEN OFF Clock Out Enable CLKOUT funct TESO ON Internal/External Switchover Mode Internal/Ext FCMEN ON Fail-Safe Clock Monitor Enable Fail-Safe Cl 8008 CONFIG2 DEFF WRT OFF Flash Memory Self-Write Protection Write protec . .€ 111 Þ. Memory Configuration Bits Format Read/Write • • Generate Source Code to Output

FIGURE 1: CONFIGURATION WINDOW

Once you have the settings you want, click **Generate Source Code to Output** and then copy the pragma directives from the Output window into your code, as was done in the example code.

### 1.3 Port Access

Digital I/O device pins may be multiplexed with peripheral I/O pins. To ensure that you are using digital I/O only, disable the other peripheral(s). Do this by using the predefined C variables that represent the peripheral registers and bits. These variables are listed in the device-specific header file in the compiler include directory. To determine which peripherals share which pins, refer to your device data sheet.

For the example in this section, Port D and Port B pins are multiplexed with peripherals that are disabled by default. The only issue is that the pins default to analog so you will need to set them to digital I/O. For Port D:

ANSELD = 0x0; // set to digital I/O (not analog)

A device pin is connected to either a digital I/O port (PORT) or latch (LAT) register in the device. For the example, LATD and LATB are used. The variable portValue is assigned a value that is used on both latches. For Port D:

LATD = portValue; // write to port latch - RD[0:3] = LED[0:3]

In addition, there is a register for specifying the directionality of the pin - either input or output - called a TRIS register. For the example in this section, TRISD and TRISB are used. Setting a bit to 0 makes the pin an output, and setting a bit to 1 makes the pin an input. For Port D:

TRISD = 0x0; // set all port bits to be output

### 2. FLASH LEDs USING \_delay() FUNCTION

This example is a modification of the previous code. Instead of just turning on LEDs, this code will flash alternating LEDs.

```
#include <xc.h>
// PIC16F1719 Configuration Bit Settings
// For more on Configuration Bits, consult your device data sheet
// CONFIG1
#pragma config FOSC = ECH // External Clock, 4-20 MHz
#pragma config WDTE = OFF // Watchdog Timer (WDT) disabled
#pragma config PWRTE = OFF // Power-up Timer disabled
#pragma config MCLRE = ON // MCLR/VPP pin function is MCLR
#pragma config CP = OFF // Flash Memory Code Protection off
#pragma config BOREN = ON // Brown-out Reset enabled
#pragma config CLKOUTEN = OFF // Clock Out disabled.
#pragma config IESO = ON // Internal/External Switchover on
#pragma config FCMEN = ON
                               // Fail-Safe Clock Monitor enabled
// CONFIG2
#pragma config WRT = OFF // Flash Memory Self-Write Protect off
#pragma config PPS1WAY = ON // PPS one-way control enabled
#pragma config ZCDDIS = ON // Zero-cross detect disabled
#pragma config PLLEN = OFF // Phase Lock Loop disable
#pragma config BORV = L0 // Brown-out Reset low trip point
#pragma config LPBOR = OFF // Low-Power Brown Out Reset disabled
#pragma config LVP = OFF // Low-Voltage Programming disabled
void main(void) {
   unsigned char portValue;
    // Port D access
    ANSELD = 0x0; // set to digital I/O (not analog)
    TRISD = 0x0; // set all port bits to be output
    // Port B access
    ANSELB = 0x0; // set to digital I/O (not analog)
    TRISB = 0x0; // set all port bits to be output
    while(1) { see Section 2.1
        portValue = 0 \times 05;
        LATD = portValue; // write to port latch - RD[0:3] = LED[0:3]
        LATB = portValue; // write to port latch - RB[0:3] = LED[4:7]
        // delay value change < See Section 2.2</pre>
        _delay(25000);
                           // delay in instruction cycles
        portValue = 0x0A;
        LATD = portValue; // write to port latch - RD[0:3] = LED[0:3]]
        LATB = portValue; // write to port latch - RB[0:3] = LED[4:7]
        delay(25000); // delay in instruction cycles
    }
    return;
}
```

### 2.1 The while () Loop and Variable Values

To make the LEDs on Port D and Port B change, a variable portValue is assigned a value in the first part of the loop, and a complementary value in the second part of the loop. To perform the loop, while (1) { } was used.

### 2.2 The delay() Function

Because the speed of execution will, in most cases, cause the LEDs to flash faster than the eye can see, execution needs to be slowed.  $\_delay()$  is a built-in function of the compiler.

For more details on the delay built-in, see the *MPLAB XC8 C Compiler User's Guide* (DS50002053).

### 3. COUNT UP ON LEDs USING INTERRUPTS AS DELAY

This example is a modification of the previous code. Although the delay loop in the previous example was useful in slowing down loop execution, it created dead time in the program. To avoid this, a timer interrupt can be used.

```
#include <xc.h>
// PIC16F1719 Configuration Bit Settings
// For more on Configuration Bits, consult your device data sheet
// CONFIG1
#pragma config FOSC = ECH // External Clock, 4-20 MHz
#pragma config WDTE = OFF // Watchdog Timer (WDT) disabled
#pragma config MCLRE = ON // Power-up Timer disabled
#pragma config MCLRE = ON // MCLR/VPP pin function is MCLR
#pragma config CP = OFF // Flash Memory Code Protection of MCLR
#pragma config CP = OFF
                                    // Flash Memory Code Protection off
#pragma config CP = OFF // Flash Memory Code Prote-
#pragma config BOREN = ON // Brown-out Reset enabled
#pragma config CLKOUTEN = OFF // Clock Out disabled.
#pragma config IESO = ON // Internal/External Switchover on
#pragma config FCMEN = ON // Fail-Safe Clock Monitor enabled
#pragma config FCMEN = ON
                                     // Fail-Safe Clock Monitor enabled
// CONFIG2
#pragma config WRT = OFF // Flash Memory Self-Write Protect off
#pragma config PPS1WAY = ON // PPS one-way control enabled
#pragma config ZCDDIS = ON // Zero-cross detect disabled
#pragma config PLLEN = OFF // Phase Lock Loop disable
#pragma config STVREN = ON // Stack Over/Underflow Reset enabled
#pragma config BORV = LO // Brown-out Reset low trip point
#pragma config LPBOR = OFF // Low-Power Brown Out Reset disabled
                                    // Low-Voltage Programming disabled
#pragma config LVP = OFF
// Interrupt function <
                                     — see Section 3.1
void interrupt isr(void) {
    // only process Timer0-triggered interrupts
    if(INTCONDits.TMR0IE && INTCONDits.TMR0IF) {
               // static variable for permanent storage duration
               static unsigned char portValue;
               // write to port latches
               LATD = portValue++;
                                                // RD[0:3] = LED[0:3]
               LATB = (portValue++ >> 4); // RB[0:3] = LED[4:7]
               // clear this interrupt condition
               INTCONDITS.TMR0IF = 0;
    }
}
void main(void) {
     // Port D access
     ANSELD = 0x0; // set to digital I/O (not analog)
     TRISD = 0x0; // set all port bits to be output
```

```
// Port B access
ANSELB = 0x0; // set to digital I/O (not analog)
TRISB = 0x0; // set all port bits to be output
```

### 3.1 The Interrupt Function isr()

Functions are made into interrupt functions by using the interrupt specifier. As this one interrupt function may have to handle multiple interrupt sources, code was added to ensure the counter portValue is only incremented if Timer0 generated the interrupt.

### 3.2 Timer0 Setup

Code also needs to be added to the main routine to enable and set up the timer, enable timer interrupts, and change the latch assignment, now that the variable value changes are performed in the interrupt service routine.

To enable all interrupts, ei() is used, defined in xc.h.

### 4 DISPLAY POTENTIOMETER VALUES ON LEDS USING A/D

This example uses the same device and the Port B and Port D LEDs as the previous example. However, in this example values from a potentiometer on the demo board provide A/D input through Port A that is converted and displayed on the LEDs.

Instead of generating code by hand, the MPLAB Code Configurator (MCC) is used. The MCC is a plug-in available for installation under the MPLAB XIDE menu <u>Tools>Plugins</u>, **Available Plugins** tab. See MPLAB X IDE Help for more on how to install plugins.

For information on the MCC, including the *MPLAB*<sup>®</sup> *Code Configurator User's Guide* (DS40001725), go to the MPLAB Code Configurator web page at:

http://www.microchip.com/code\_configurator

For this example, the MCC GUI was set up as shown in the following graphics.

FIGURE 2: ADC PROJECT RESOURCES

| Projects      | ects MPLAB® Code Configurator Resources |   |  |  |  |
|---------------|-----------------------------------------|---|--|--|--|
| Project Resou | rces                                    |   |  |  |  |
| 🕒 Syster      | n                                       |   |  |  |  |
| ADC::/        | ADC                                     | × |  |  |  |
| 📌 GPIO:       | GPIO                                    | × |  |  |  |
|               |                                         |   |  |  |  |
|               |                                         |   |  |  |  |
|               |                                         |   |  |  |  |
|               |                                         |   |  |  |  |

## **MPLAB® XC8 User's Guide for Embedded Engineers**

| t Page 🛛 MPLAB® Code Configurator 🛛 🕷                                                       |                                                                                                    |
|---------------------------------------------------------------------------------------------|----------------------------------------------------------------------------------------------------|
| enerate Code (2)                                                                            | << Resources Pin Manager >>                                                                                 |
| ද්ලී Initialize 🖌 🕂 🗙                                                                       |                                                                                                    |
|                                                                                             |                                                                                                    |
|                                                                                             |                                                                                                    |
| Current dock: 8.0 MHz                                                                       |                                                                                                    |
| System Clock Select FOSC 👻                                                                  |                                                                                                    |
| E                                                                                           |                                                                                                    |
| Frequency Select                                                                            |                                                                                                    |
| External Clock: 8.0 MHz                                                                     |                                                                                                    |
|                                                                                             |                                                                                                    |
| 🙁 🔄 Software PLL Enabled                                                                    |                                                                                                    |
|                                                                                             |                                                                                                    |
|                                                                                             |                                                                                                    |
| Q Search for fuse                                                                           | ×                                                                                                    |
| Generate Configuration Bits                                                                 |                                                                                                    |
|                                                                                             |                                                                                                    |
| ⊕ Internal/External Switchover Mode [IESO ON                                                | ]                                                                                                    |
| Brown-out Reset Enable [BOREN ON]                                                           |                                                                                                    |
|                                                                                             |                                                                                                    |
| Oscillator Selection Bits [FOSC ECH]                                                        |                                                                                                    |
|                                                                                             | de (4-20 MHz): device clock supplied to CLKIN pins                                                          |
|                                                                                             | Mode (0.5-4 MHz): device clock supplied to CLKIN pins<br>e (0-0.5 MHz): device clock supplied to CLKIN pins |
| INTOSC oscillator: I/O function on Cl                                                       |                                                                                                    |
| <ul> <li>EXTRC oscillator: External RC circuit</li> </ul>                                   |                                                                                                    |
|                                                                                             | onator connected between OSC1 and OSC2 pins                                                                 |
| <ul> <li>XT Oscillator, Crystal/resonator conn</li> </ul>                                   |                                                                                                    |
| LP Oscillator, Low-power crystal conr                                                       |                                                                                                    |
|                                                                                             |                                                                                                    |
| MCLR Pin Function Select [MCLRE ON]                                                         |                                                                                                    |
| Flash Program Memory Code Protection [CP C                                                  | DFF]                                                                                                    |
| ⊕ Watchdog Timer Enable [WDTE OFF]                                                          |                                                                                                    |
| ⊡ Clock Out Enable [CLKOUTEN OFF]                                                           |                                                                                                    |
| E-CONFIG2                                                                                   | -7                                                                                                    |
|                                                                                             | FJ                                                                                                    |
| Zero-cross detect disable [ZCDDIS ON]                                                       |                                                                                                    |
| ⊕ -Low-Power Brown Out Reset [LPBOR OFF]<br>⊕ -Peripheral Pin Select one-way control [PPS1W | (AY ON]                                                                                                    |
|                                                                                             | AT ONJ                                                                                                    |
|                                                                                             | REN ON]                                                                                                    |
| Phase Lock Loop enable [PLLEN OFF]                                                          |                                                                                                    |
| <ul> <li>4x PLL is always enabled</li> </ul>                                                |                                                                                                    |
|                                                                                             |                                                                                                    |
| 4x PLL is enabled when software set                                                         | s the SPLLEN bit                                                                                            |

## MPLAB<sup>®</sup> XC8 User's Guide for Embedded Engineers

| Ger | Page  MPLAB® Code Contracte Code |                      | 8                  |                     | << Resources Pin Manager >>                                                      |
|-----|----------------------------------|----------------------|--------------------|---------------------|----------------------------------------------------------------------------------|
| 2   | 202 Initializa                   |                      |                    |                     |                                                                                  |
| ç   | ද්ියි Initialize 👻               | + ×                  |                    |                     |                                                                                  |
|     | Enable ADC                       | Clo                  | ock: FOSC/2 👻      | Sampling Fr         | req. : 347.82608 kHz (Tad < min Tad of 1.0E-6 s)                                 |
|     |                                  | De                   | sult Alignment: 🤅  | a<br>® Left ⊚ Picht |                                                                                  |
|     | Positive Vref: VDD               | ▼ NC                 | sure Alignmenter ( | ert O Right         |                                                                                  |
|     | Negative Vref: VSS               | -                    |                    |                     |                                                                                  |
|     |                                  |                      |                    |                     |                                                                                  |
| 1   | r                                | 4                    |                    |                     |                                                                                  |
|     | Auto-Conversion Trigger:         | no_auto_trigger      | <b>·</b> →         |                     |                                                                                  |
|     | Auto-Conversion Trigger:         | no_auto_trigger      | r 🗸                |                     |                                                                                  |
|     | Auto-Conversion Trigger:         | no_auto_trigger      | •                  |                     |                                                                                  |
|     | k.                               | no_auto_trigger      |                    |                     |                                                                                  |
|     | Auto-Conversion Trigger:         |                      |                    | Channel             | Custom Name                                                                      |
|     | k.                               |                      | inels              | Channel             |                                                                                  |
|     | k.                               |                      | inels              | Channel             | channel_DAC2_Output                                                              |
| 2   | k.                               |                      | inels              | Channel             |                                                                                  |
|     | k.                               |                      | inels              | Channel             | channel_DAC2_Output<br>channel_Temp                                              |
| 2   | k.                               |                      | inels              | Channel             | channel_DAC2_Output<br>channel_Temp<br>channel_DAC1_Output                       |
|     | k.                               | Selected chan<br>Pin | Pin No.            |                     | channel_DAC2_Output<br>channel_Temp<br>channel_DAC1_Output<br>channel_FVRBuffer1 |

### FIGURE 5: ADC PROJECT RESOURCE PIN SELECTION AND PIN TABLE

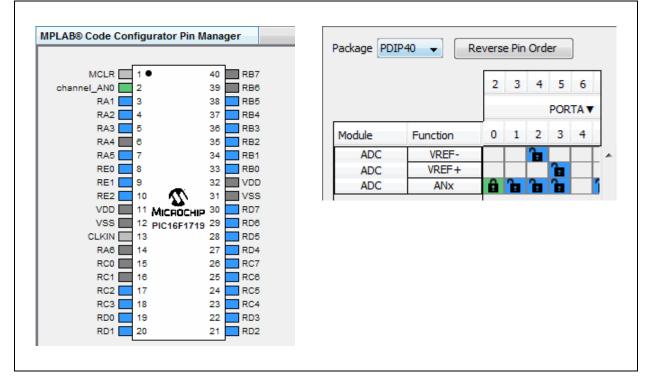

### © 2015 Microchip Technology Inc.

| Selec | ted pin: | s: 8 —   |            |      |     |      |      |             |
|-------|----------|----------|------------|------|-----|------|------|-------------|
| Pin   | No.      | Output   | Start High | WPUE | IOC | IOCP | IOCN | Custom Name |
| RB0   | 33       | <b>V</b> |            |      |     |      |      | IO_RB0      |
| RB1   | 34       | <b>V</b> |            |      |     |      |      | IO_RB1      |
| RB2   | 35       | <b>V</b> |            |      |     |      |      | IO_RB2      |
| RB3   | 36       | <b>V</b> |            |      |     |      |      | IO_RB3      |
| RD0   | 19       | <b>V</b> |            |      |     |      |      | IO_RD0      |
| RD1   | 20       | <b>V</b> |            |      |     |      |      | IO_RD1      |
| RD2   | 21       | <b>V</b> |            |      |     |      |      | IO_RD2      |
| RD3   | 22       | <b>V</b> |            |      |     |      |      | IO_RD3      |

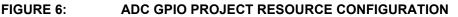

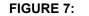

ADC GPIO PROJECT RESOURCE PIN SELECTION

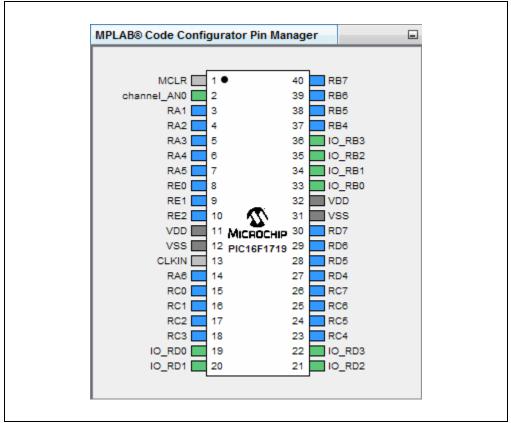

## MPLAB<sup>®</sup> XC8 User's Guide for Embedded Engineers

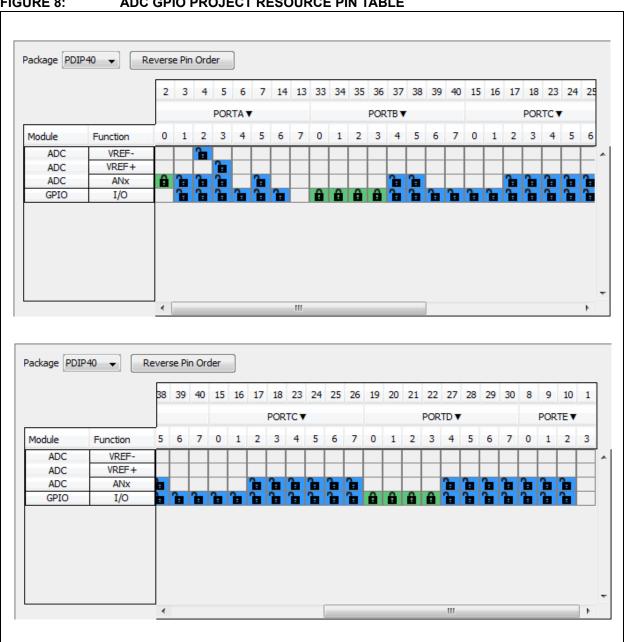

#### FIGURE 8: ADC GPIO PROJECT RESOURCE PIN TABLE

## **MPLAB® XC8 User's Guide for Embedded Engineers**

When the code is configured as shown in the previous figures, click the **Generate Code** button on the MCC tab. Code generated by the MCC is modular. Therefore main, system and peripheral code are all in individual files. Also, each peripheral has its own header file.

| Note:    |    | vou create a<br>e using MCC |             |               |          |        | c template file |
|----------|----|-----------------------------|-------------|---------------|----------|--------|-----------------|
| FIGURE 9 | 9: | ADC PR                      | OJECT       |               | CODE GEN | ERATED | BY MCC          |
|          |    |                             |             |               |          |        |                 |
|          |    | Projects %                  |             | Services      | Classes  |        |                 |
|          |    |                             | nple4       |               |          |        |                 |
|          |    |                             | eader Files |               |          |        |                 |
|          |    |                             |             | nerated Files |          |        |                 |
|          |    |                             | - 🖭 adc.    |               |          |        |                 |
|          |    |                             | 🖭 mcc       |               |          |        |                 |
|          |    |                             | mportant F  | manager.h     |          |        |                 |
|          |    |                             |             |               |          |        |                 |
|          |    |                             | Makefile    | nfiguration   |          |        |                 |
|          |    |                             | nker Files  |               |          |        |                 |
|          |    |                             | ource Files |               |          |        |                 |
|          |    |                             | main.c      |               |          |        |                 |
|          |    |                             |             | nerated Files |          |        |                 |
|          |    |                             | - 🖭 adc.    |               |          |        |                 |
|          |    |                             | mcc         |               |          |        |                 |
|          |    |                             |             | manager.c     |          |        |                 |
|          |    | - 🕞 Li                      | braries     |               |          |        |                 |
|          |    | L                           | oadables    |               |          |        |                 |
|          |    |                             |             |               |          |        |                 |
|          |    |                             |             |               |          |        |                 |

Editing of main.c is always required to add functionality to your program. Review the generated files to find any functions or macros you may need in your code.

### 4.1 main.c Modified Code

The main.c template file has been edited as shown below. Some comments have been removed as described in < >. Code added to main() is in red.

```
/**
 Generated Main Source File
<See generated main.c file for file information.>
*/
/*
Copyright (c) 2013 - 2015 released Microchip Technology Inc.
All rights reserved.
<See generated main.c file for additional copyright information.>
*/
#include "mcc_generated_files/mcc.h"
/*
                       Main application
*/
void main(void) {
   // initialize the device
   SYSTEM Initialize();
   // <No interrupts used - see generated main.c file for code.>
   while (1) {
       // Start A/D conversion < See Section 4.2
       ADC_StartConversion(channel_AN0);
       while(!ADC IsConversionDone());
       // Write to Port Latches <----- see Section 4.4
       LATD = ADRESH; // RD[0:3] = LED[0:3]
       LATB = (ADRESH >> 4); // RB[0:3] = LED[4:7]
   }
}
/**
End of File
*/
```

### 4.2 Start A/D Conversion

From the adc.c module, use the function:

void ADC\_StartConversion(adc\_channel\_t channel)

The variable channel is of typedef adc\_channel\_t defined in adc.h. For this example, pot input is on RA0, so select channel\_AN0.

### 4.3 Wait for ADC to compete

From the adc.c module, use the function:

bool ADC\_IsConversionDone()

This function returns the negated value of the ADCONObits.GO\_nDONE bit (defined in the device header file). However, the actual value of this bit is desired in the main while loop, so the return value is negated again.

### 4.4 Write to Port Latches

As only 8 LEDs are available, just the value from ADRESH is displayed. The lower bits are displayed via LATD on LEDs 0 through 3, and the upper bits are shifted so they can be displayed via LATB on LEDs 4 through 7.

### 5. DISPLAY EEPROM DATA VALUES ON LEDS

This example uses another Microchip device, the PIC16F1939 MCU, to demonstrate how to write to and read from EEPROM Data (EEData). Read values are displayed on Port D and Port B LEDs.

Again, MPLAB Code Configurator (MCC) is used to generate most of the code. To find out how to install and get the user's guide for MCC, see: Section 4 "Display Potentiometer Values on LEDs Using A/D".

For this example, the MCC GUI was set up as shown in the following graphics.

| FIGURE 10: | EEDATA PROJECT RESOURCES |
|------------|--------------------------|
|            |                          |

| Projects     | MPLAB® Code Configurator Resources | - |
|--------------|------------------------------------|---|
| Project Reso | urces                              |   |
| 🕒 Syste      | em .                               |   |
| MEM          | ORY::Memory                        | × |
| 📌 GPIC       | ::GPIO                             | × |
|              |                                    |   |
|              |                                    |   |
|              |                                    |   |
|              |                                    |   |

## **MPLAB® XC8 User's Guide for Embedded Engineers**

### FIGURE 11: EEDATA SYSTEM PROJECT RESOURCE CONFIGURATION

| erate Code (2)                                                                      | << Resources Pin Manager >                                                                                     |
|-------------------------------------------------------------------------------------|----------------------------------------------------------------------------------------------------|
|                                                                                     |                                                                                                    |
| දිුි Initialize 🗸 🕂 🗙                                                               |                                                                                                    |
|                                                                                     |                                                                                                    |
|                                                                                     |                                                                                                    |
| Current clock: 8.0 MHz                                                              |                                                                                                    |
|                                                                                     |                                                                                                    |
| System Clock Select FOSC 👻                                                          |                                                                                                    |
| Frequency Select                                                                    |                                                                                                    |
|                                                                                     |                                                                                                    |
| External Clock: 8.0 MHz                                                             |                                                                                                    |
| 🙁 🥅 Software PLL Enabled                                                            |                                                                                                    |
|                                                                                     |                                                                                                    |
|                                                                                     |                                                                                                    |
| Carch for fuse                                                                      | x                                                                                                    |
|                                                                                     |                                                                                                    |
| Generate Configuration Bits                                                         |                                                                                                    |
| ⊡CONFIG1                                                                            |                                                                                                    |
| Internal/External Switchover Mode [IESO O                                           | N]                                                                                                    |
| Brown-out Reset Enable [BOREN ON]                                                   |                                                                                                    |
| Power-up Timer Enable [PWRTE OFF]                                                   |                                                                                                    |
| - Oscillator Selection Bits [FOSC ECH]                                              |                                                                                                    |
|                                                                                     | ode (4-20 MHz): device clock supplied to CLKIN pins                                                            |
|                                                                                     | r Mode (0.5-4 MHz): device clock supplied to CLKIN pins<br>de (0-0.5 MHz): device clock supplied to CLKIN pins |
| <ul> <li>INTOSC oscillator: I/O function on C</li> </ul>                            |                                                                                                    |
| <ul> <li>EXTRC oscillator: External RC circuit</li> </ul>                           |                                                                                                    |
|                                                                                     | sonator connected between OSC1 and OSC2 pins                                                                   |
| 🔘 XT Oscillator, Crystal/resonator con                                              | nected between OSC1 and OSC2 pins                                                                              |
| EP Oscillator, Low-power crystal cor                                                | nected between OSC1 and OSC2 pins                                                                              |
|                                                                                     |                                                                                                    |
| MCLR Pin Function Select [MCLRE ON]                                                 | -                                                                                                    |
| Flash Program Memory Code Protection [CP                                            | OFF]                                                                                                    |
| Watchdog Timer Enable [WDTE OFF]                                                    |                                                                                                    |
|                                                                                     |                                                                                                    |
|                                                                                     | FF]                                                                                                    |
|                                                                                     |                                                                                                    |
| ⊕ Low-Power Brown Out Reset [LPBOR OFF]                                             |                                                                                                    |
| Peripheral Pin Select one-way control [PPS1                                         | WAY ON]                                                                                                    |
| Low-Voltage Programming Enable [LVP OFF]                                            |                                                                                                    |
| Stack Overflow/Underflow Reset Enable [ST                                           | VREN ON]                                                                                                    |
|                                                                                     |                                                                                                    |
| Phase Lock Loop enable [PLLEN OFF]                                                  |                                                                                                    |
| <ul> <li>Phase Lock Loop enable [PLLEN OFF]</li> <li> <ul> <li></li></ul></li></ul> |                                                                                                    |

# MPLAB<sup>®</sup> XC8 User's Guide for Embedded Engineers

| Start Page 88 MPLA              | 3® Code Configurator — % |                 |                |
|---------------------------------|--------------------------|-----------------|----------------|
| Generate Code                   |                          | < < Resources F | Pin Manager >> |
| Flash Routines an               | e included               |                 |                |
| Add DataEE F                    | loutines                 |                 |                |
| Flash Routines and Add DataEE F |                          |                 |                |
|                                 |                          |                 |                |
|                                 |                          |                 |                |
| 1                               |                          |                 |                |
|                                 |                          |                 |                |

### FIGURE 12: EEDATA MEMORY PROJECT RESOURCE CONFIGURATION

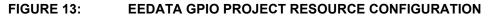

| Selected pins: 8       Pin       No.       Output       Start High       WPUE       IOC       IOCP       IOCN       Custom Name         RB0       33       Image: Comparison of the start High       Image: Comparison of the start High       I |   |
|----------------------------------------------------------------------------------------------------|---|
| RB1 34 🔽 📄 🔲 IO_RB1                                                                                                    | - |
| RB1 34 🔽 🔲 🔲 IO_RB1                                                                                                    |   |
|                                                                                                    |   |
| RB2 35 🔽 🖳 🗌 🔲 🔲 IO_RB2                                                                                                    |   |
| RB3 36 🔽 🔲 🔲 IO_RB3                                                                                                    |   |
| RD0 19 🔽 📃 IO_RD0                                                                                                    |   |
| RD1 20 📝 📃 IO_RD1                                                                                                    |   |
| RD2 21 📝 📄 IO_RD2                                                                                                    |   |
| RD3 22 📝 📃 IO_RD3                                                                                                    |   |

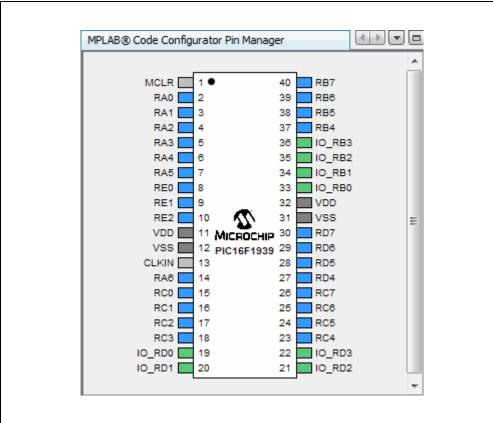

### FIGURE 14: EEDATA GPIO PROJECT RESOURCE PIN SELECTION

# MPLAB<sup>®</sup> XC8 User's Guide for Embedded Engineers

| ackage PDI | P40 ▼ R  | everse | e Pin  | Orde       | r            |     |      |              |      |    |    |    |     |    |    |           |          |    |    |     |          |      |    |   |
|------------|----------|--------|--------|------------|--------------|-----|------|--------------|------|----|----|----|-----|----|----|-----------|----------|----|----|-----|----------|------|----|---|
|            |          | 2      | 3      | 4          | 5            | 6 7 | 14   | 13           | 33   | 34 | 35 | 36 | 37  | 38 | 39 | 40        | 15       | 16 | 17 | 18  | 23       | 24   | 25 | ] |
|            |          |        |        | P          | PORT         | A▼  |      |              |      |    | P  | OR | ТВ▼ |    |    |           |          |    |    | POR | тс▼      |      |    |   |
| Module     | Function | 0      | 1      | 2          | 3            | 4 5 | 6    | 7            | 0    | 1  | 2  | 3  | 4   | 5  | 6  | 7         | 0        | 1  | 2  | 3   | 4        | 5    | 6  |   |
| GPIO       | I/O      |        | 6      | <b>ا</b> ∎ | <b>b</b>   1 |     | Î    |              | â    | â  | â  | â  | 1   |    | ì  | ì         | <b>`</b> |    | 1  | ì   | <u>a</u> | 1    | 1  | 1 |
|            |          |        |        |            |              |     |      |              |      |    |    |    |     |    |    |           |          |    |    |     |          |      |    |   |
|            |          |        |        |            |              |     |      |              |      |    |    |    |     |    |    |           |          |    |    |     |          |      |    |   |
|            |          |        |        |            |              |     |      |              |      |    |    |    |     |    |    |           |          |    |    |     |          |      |    |   |
|            |          |        |        |            |              |     |      |              |      |    |    |    |     |    |    |           |          |    |    |     |          |      |    |   |
|            |          |        |        |            |              |     |      |              |      |    |    |    |     |    |    |           |          |    |    |     |          |      |    |   |
|            |          |        |        |            |              |     |      |              |      |    |    |    |     |    |    |           |          |    |    |     |          |      | •  |   |
|            |          | •      |        | _          |              |     |      |              |      |    |    |    |     |    | _  |           |          |    |    |     |          |      | _  | _ |
|            |          | •      |        |            |              |     |      |              |      |    |    |    |     |    | _  |           |          |    |    |     |          |      |    |   |
|            |          |        |        |            | _            |     |      |              |      |    |    |    |     |    |    |           |          |    |    |     |          |      |    |   |
| Package PD | IP40 🗸 🚺 | Rever  |        | 1 Orde     | er           |     |      |              |      |    |    |    |     |    |    |           |          |    |    |     |          |      |    |   |
| Package PD | IP40 🗸 🚺 | Rever  | se Pir | _          |              | ]   | 17 1 | 8 2          | 3 24 | 25 | 26 | 19 | 20  | 21 | 22 | 27        | 28       | 29 | 30 | ) 8 | 9        | 10   | 1  |   |
| Package PD | IP40 🔻 🗌 | Rever  | se Pir | _          |              | 16  |      | 8 2:<br>0RTC |      | 25 | 26 | 19 | 20  |    |    | 27<br>RTD |          | 29 | 30 | ) 8 | 9<br>POF |      |    |   |
| Package PD | IP40 ▼ I | Rever: | se Pir | _          |              |     | PC   |              | ¥    |    | 26 |    | 20  |    |    | RTD       |          |    | 30 |     | POF      | RTEN | 3  |   |

## **MPLAB® XC8 User's Guide for Embedded Engineers**

After your code is configured as shown in the previous figures, click the **Generate Code** button on the MCC tab. Code generated by the MCC is modular. Therefore main, system, and peripheral code are all in individual files. Also, each peripheral has its own header file.

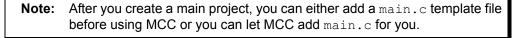

### FIGURE 16: EEDATA PROJECT TREE FOR CODE GENERATED BY MCC

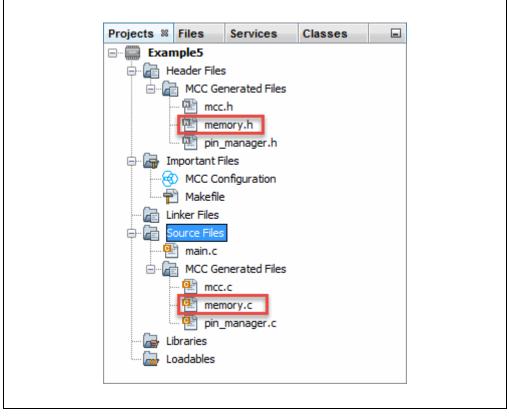

Editing of main.c is always required to add functionality to your program. Review the generated files to find any functions or macros you may need in your code.

### 5.1 main.c Modified Code

The main.c template file has been edited as shown below. Some comments have been removed as described in < >. Code added is in red.

```
/**
 Generated Main Source File
<See generated main.c file for file information.>
*/
/*
Copyright (c) 2013 - 2015 released Microchip Technology Inc.
All rights reserved.
<See generated main.c file for additional copyright information.>
*/
#include "mcc generated files/mcc.h"
#define NUM EE VALUES 64
/*
                       Main application
*/
void main(void) {
   // initialize the device
   SYSTEM Initialize();
   // <No interrupts used - see generated main.c file for code.>
   volatile unsigned char RAMArray[NUM EE VALUES];
   unsigned char i;
   // Write initial values to EEPROM Data <------ See Section 5.3
   PIR2bits.EEIF = 0x0; // clear write flag
   for(i=0; i<NUM EE VALUES; i++) {</pre>
       DATAEE WriteByte ( EEADRL EEADRL POSN + i, i);
       while(!PIR2bits.EEIF); // check for write finished
       PIR2bits.EEIF = 0x0;
   3
   while(1){
       for(i=0; i<NUM EE VALUES; i++) {</pre>
           RAMArray[i] = DATAEE_ReadByte(_EEADRL_EEADRL_POSN + i);
           LATD = RAMArray[i]; // RD[0:3] = LED[0:3]
           LATB = (RAMArray[i] >> 4); // RB[0:3] = LED[4:7]
           delay(25000);
       }
       // Write to EEPROM in reverse order
       for(i=0; i<NUM EE VALUES; i++) {</pre>
           DATAEE WriteByte( EEADRL EEADRL POSN +
             (NUM EE VALUES - 1) - i, RAMArray[i]);
           while(!PIR2bits.EEIF); // check for write finished
           PIR2bits.EEIF = 0x0;
       }
```

```
};
/**
End of File
```

### 5.2 EEData Associated Variables

Variables used to store data from an EEData read or write must match the types specified in the read/write function prototype, referenced from mcc.h and found in memory.h:

```
void DATAEE_WriteByte(uint8_t bAdd, uint8_t bData);
uint8_t DATAEE_ReadByte(uint8_t bAdd);
```

From stdint.h (also referenced), uint8 t is the same as unsigned char.

### 5.3 Write to EEData

EEData is written twice in this example: first to initialize values in EEData memory and second to change the data for dynamic display.

Writing to EEData takes more than one cycle, so a write-complete flag is used to determine when the write is done (PIR2bits.EEIF). The flag is cleared initially, and again, after each time the write completes. (This flag must be cleared in software.)

### 5.4 Read from EEData

After EEData is written, memory values are read into a RAM array and then displayed on Port D and Port B LEDs. The values in the RAM array are used in this write loop to change the values in EEData memory.

Because the speed of execution will, in most cases, cause the LEDs to flash faster than the eye can see, the  $_delay()$  function is used again (as in Example 2) to slow execution.

### A. RUN CODE IN MPLAB X IDE

First, create a project:

- 1. Launch MPLAB X IDE.
- 2. From the IDE, launch the New Project Wizard (*File>New Project*).
- 3. Follow the screens to create a new project:
  - a) **Choose Project:** Select "Microchip Embedded", and then select "Standalone Project".
  - b) Select Device: Select the example device.
  - c) Select Header: None.
  - d) **Select Tool:** Select your hardware debug tool, SNxxxxx. If you do not see a serial number (SN) under your debug tool name, ensure that your debug tool is correctly installed. See your debug tool documentation for details.
  - e) Select Plugin Board: None.
  - f) Select Compiler: Select XC8 (*latest version number*) [*bin location*]. If you do not see a compiler under XC8, ensure the compiler is correctly installed and that MPLAB X IDE is aware of it (*Tools>Options*, Embedded button, Build Tools tab). See MPLAB XC8 and MPLAB X IDE documentation for details
  - g) Select Project Name and Folder: Name the project.

Now, create a file to hold the example code:

- Right click on the project name in the Projects window. Select <u>New>Empty Flle</u>. The New Empty File dialog will open.
- 2. Under "File name", enter a name.
- 3. Click Finish.
- Cut and paste the example code from this user's guide into the empty editor window and select <u>*File>Save*</u>.

Build, download to a device, and execute the code by selecting to Debug Run your code. You will see every other LED lit on the demo board. Click Halt to end execution.

### FIGURE 17: TOOLBAR ICONS

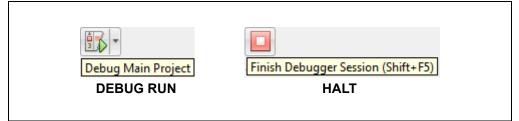

### **B. GET SOFTWARE AND HARDWARE**

For the MPLAB XC8 projects in this document, the Explorer 8 board with either a PIC16F1719 or PIC16F1939 MCU is powered from a 9V external power supply and uses standard (ICSP<sup>™</sup>) communications. MPLAB X IDE was used for development.

### B.1 Get MPLAB X IDE and MPLAB XC8 C Compiler

MPLAB X IDE can be found at:

http://www.microchip.com/mplabx

The MPLAB XC8 C compiler can be found at:

http://www.microchip.com/mplabxc

### B.2 Get PIC<sup>®</sup> MCUs

The PIC MCUs used in the examples are available at:

http://www.microchip.com/PIC16F1719

http://www.microchip.com/PIC16F1939

### B.3 Set Up the Explorer 8 Board

The Explorer 8 development board is available at:

http://www.microchip.com/explorer8

Jumpers were set up as shown in the following tables.

### TABLE 1-1: JUMPER SELECTS FOR PROJECTS

| Jumper | Selection   | Description                             |
|--------|-------------|-----------------------------------------|
| J2     | BRD+5V      | Power board from power supply (not USB) |
| J14    | +5V         | Device Power level                      |
| J24    | Open        | +5V used (not 3.3V)                     |
| J7     | Closed      | Enable LEDs on Port D <rd0:3></rd0:3>   |
| J21    | Closed      | Enable LEDs on Port B <rb0:3></rb0:3>   |
| J36    | OSC1 to RA7 | OSC1 CLKIN (8MHz External Oscillator)   |
| J37    | OSC2 to RA6 | OSC2 CLKOUT (8MHz External Oscillator)  |
| J51    | PGD to RB7  | ICSPDAT                                 |
| J52    | PGC to RB6  | ISCPCLK                                 |

### TABLE 1-2: JUMPER SELECTS NOT USED

| Jumper                  | Selection | Description                        |
|-------------------------|-----------|------------------------------------|
| JP2                     | Closed    | LCD not used                       |
| J22, J23, J53, J54      | Open      | LCD not used                       |
| J15, J16                | Open      | Digilent Pmod™ Connectors not used |
| J43, J44, J45, J46, J47 | Open      | mikroBUS not used                  |
| J41, J42, J48, J49, J50 | Open      | mikroBUS not used                  |
| J4, J31                 | VCAP      | RA5, RA4 not used                  |

### **B.4 Get Microchip Debug Tools**

Emulators and Debuggers may be found on the Development Tools web page: http://www.microchip.com/devtools

#### Note the following details of the code protection feature on Microchip devices:

- · Microchip products meet the specification contained in their particular Microchip Data Sheet.
- Microchip believes that its family of products is one of the most secure families of its kind on the market today, when used in the intended manner and under normal conditions.
- There are dishonest and possibly illegal methods used to breach the code protection feature. All of these methods, to our knowledge, require using the Microchip products in a manner outside the operating specifications contained in Microchip's Data Sheets. Most likely, the person doing so is engaged in theft of intellectual property.
- Microchip is willing to work with the customer who is concerned about the integrity of their code.
- Neither Microchip nor any other semiconductor manufacturer can guarantee the security of their code. Code protection does not mean that we are guaranteeing the product as "unbreakable."

Code protection is constantly evolving. We at Microchip are committed to continuously improving the code protection features of our products. Attempts to break Microchip's code protection feature may be a violation of the Digital Millennium Copyright Act. If such acts allow unauthorized access to your software or other copyrighted work, you may have a right to sue for relief under that Act.

Information contained in this publication regarding device applications and the like is provided only for your convenience and may be superseded by updates. It is your responsibility to ensure that your application meets with your specifications. MICROCHIP MAKES NO REPRESENTATIONS OR WARRANTIES OF ANY KIND WHETHER EXPRESS OR IMPLIED, WRITTEN OR ORAL, STATUTORY OR OTHERWISE, RELATED TO THE INFORMATION, INCLUDING BUT NOT LIMITED TO ITS CONDITION, QUALITY, PERFORMANCE, MERCHANTABILITY OR FITNESS FOR PURPOSE. Microchip disclaims all liability arising from this information and its use. Use of Microchip devices in life support and/or safety applications is entirely at the buyer's risk, and the buyer agrees to defend, indemnify and hold harmless Microchip from any and all damages, claims, suits, or expenses resulting from such use. No licenses are conveyed, implicitly or otherwise, under any Microchip intellectual property rights unless otherwise stated.

### QUALITY MANAGEMENT SYSTEM CERTIFIED BY DNV = ISO/TS 16949=

#### Trademarks

The Microchip name and logo, the Microchip logo, dsPIC, FlashFlex, flexPWR, JukeBlox, KEELoQ, KEELoQ logo, Kleer, LANCheck, MediaLB, MOST, MOST logo, MPLAB, OptoLyzer, PIC, PICSTART, PIC<sup>32</sup> logo, RightTouch, SpyNIC, SST, SST Logo, SuperFlash and UNI/O are registered trademarks of Microchip Technology Incorporated in the U.S.A. and other countries.

The Embedded Control Solutions Company and mTouch are registered trademarks of Microchip Technology Incorporated in the U.S.A.

Analog-for-the-Digital Age, BodyCom, chipKIT, chipKIT logo, CodeGuard, dsPICDEM, dsPICDEM.net, ECAN, In-Circuit Serial Programming, ICSP, Inter-Chip Connectivity, KleerNet, KleerNet logo, MiWi, MPASM, MPF, MPLAB Certified logo, MPLIB, MPLINK, MultiTRAK, NetDetach, Omniscient Code Generation, PICDEM, PICDEM.net, PICkit, PICtail, RightTouch logo, REAL ICE, SQI, Serial Quad I/O, Total Endurance, TSHARC, USBCheck, VariSense, ViewSpan, WiperLock, Wireless DNA, and ZENA are trademarks of Microchip Technology Incorporated in the U.S.A. and other countries.

SQTP is a service mark of Microchip Technology Incorporated in the U.S.A.

Silicon Storage Technology is a registered trademark of Microchip Technology Inc. in other countries.

GestIC is a registered trademark of Microchip Technology Germany II GmbH & Co. KG, a subsidiary of Microchip Technology Inc., in other countries.

All other trademarks mentioned herein are property of their respective companies.

© 2015, Microchip Technology Incorporated, Printed in the U.S.A., All Rights Reserved.

ISBN: 978-1-63277-613-6

Microchip received ISO/TS-16949:2009 certification for its worldwide headquarters, design and wafer fabrication facilities in Chandler and Tempe, Arizona; Gresham, Oregon and design centers in California and India. The Company's quality system processes and procedures are for its PIC® MCUs and dsPIC® DSCs, KEELOQ® code hopping devices, Serial EEPROMs, microperipherals, nonvolatile memory and analog products. In addition, Microchip's quality system for the design and mulfacture of development systems is ISO 9001:2000 certified.

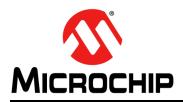

### **Worldwide Sales and Service**

### AMERICAS

Corporate Office 2355 West Chandler Blvd. Chandler, AZ 85224-6199 Tel: 480-792-7200 Fax: 480-792-7277 Technical Support: http://www.microchip.com/ support

Web Address: www.microchip.com

Atlanta Duluth, GA Tel: 678-957-9614 Fax: 678-957-1455

Austin, TX Tel: 512-257-3370

Boston Westborough, MA Tel: 774-760-0087 Fax: 774-760-0088

**Chicago** Itasca, IL Tel: 630-285-0071 Fax: 630-285-0075

**Cleveland** Independence, OH Tel: 216-447-0464 Fax: 216-447-0643

**Dallas** Addison, TX Tel: 972-818-7423 Fax: 972-818-2924

**Detroit** Novi, MI Tel: 248-848-4000

Houston, TX Tel: 281-894-5983

Indianapolis Noblesville, IN Tel: 317-773-8323 Fax: 317-773-5453

Los Angeles Mission Viejo, CA Tel: 949-462-9523 Fax: 949-462-9608

New York, NY Tel: 631-435-6000

San Jose, CA Tel: 408-735-9110

**Canada - Toronto** Tel: 905-673-0699 Fax: 905-673-6509

### ASIA/PACIFIC

Asia Pacific Office Suites 3707-14, 37th Floor Tower 6, The Gateway

Harbour City, Kowloon Hong Kong Tel: 852-2943-5100 Fax: 852-2401-3431

Australia - Sydney Tel: 61-2-9868-6733 Fax: 61-2-9868-6755

**China - Beijing** Tel: 86-10-8569-7000 Fax: 86-10-8528-2104

**China - Chengdu** Tel: 86-28-8665-5511 Fax: 86-28-8665-7889

China - Chongqing Tel: 86-23-8980-9588 Fax: 86-23-8980-9500

China - Dongguan Tel: 86-769-8702-9880

**China - Hangzhou** Tel: 86-571-8792-8115 Fax: 86-571-8792-8116

**China - Hong Kong SAR** Tel: 852-2943-5100 Fax: 852-2401-3431

**China - Nanjing** Tel: 86-25-8473-2460 Fax: 86-25-8473-2470

**China - Qingdao** Tel: 86-532-8502-7355 Fax: 86-532-8502-7205

**China - Shanghai** Tel: 86-21-5407-5533 Fax: 86-21-5407-5066

**China - Shenyang** Tel: 86-24-2334-2829 Fax: 86-24-2334-2393

**China - Shenzhen** Tel: 86-755-8864-2200 Fax: 86-755-8203-1760

**China - Wuhan** Tel: 86-27-5980-5300 Fax: 86-27-5980-5118

**China - Xian** Tel: 86-29-8833-7252 Fax: 86-29-8833-7256 ASIA/PACIFIC

**China - Xiamen** Tel: 86-592-2388138 Fax: 86-592-2388130

**China - Zhuhai** Tel: 86-756-3210040 Fax: 86-756-3210049

India - Bangalore Tel: 91-80-3090-4444 Fax: 91-80-3090-4123

India - New Delhi Tel: 91-11-4160-8631 Fax: 91-11-4160-8632

India - Pune Tel: 91-20-3019-1500

**Japan - Osaka** Tel: 81-6-6152-7160 Fax: 81-6-6152-9310

**Japan - Tokyo** Tel: 81-3-6880- 3770 Fax: 81-3-6880-3771

**Korea - Daegu** Tel: 82-53-744-4301 Fax: 82-53-744-4302

Korea - Seoul Tel: 82-2-554-7200 Fax: 82-2-558-5932 or 82-2-558-5934

Malaysia - Kuala Lumpur Tel: 60-3-6201-9857 Fax: 60-3-6201-9859

Malaysia - Penang Tel: 60-4-227-8870 Fax: 60-4-227-4068

Philippines - Manila Tel: 63-2-634-9065 Fax: 63-2-634-9069

**Singapore** Tel: 65-6334-8870 Fax: 65-6334-8850

**Taiwan - Hsin Chu** Tel: 886-3-5778-366 Fax: 886-3-5770-955

**Taiwan - Kaohsiung** Tel: 886-7-213-7828

**Taiwan - Taipei** Tel: 886-2-2508-8600 Fax: 886-2-2508-0102

Thailand - Bangkok Tel: 66-2-694-1351 Fax: 66-2-694-1350

### EUROPE

Austria - Wels Tel: 43-7242-2244-39 Fax: 43-7242-2244-393

Denmark - Copenhagen Tel: 45-4450-2828 Fax: 45-4485-2829

France - Paris Tel: 33-1-69-53-63-20 Fax: 33-1-69-30-90-79

Germany - Dusseldorf Tel: 49-2129-3766400

Germany - Karlsruhe Tel: 49-721-625370

**Germany - Munich** Tel: 49-89-627-144-0 Fax: 49-89-627-144-44

**Italy - Milan** Tel: 39-0331-742611 Fax: 39-0331-466781

Italy - Venice Tel: 39-049-7625286

Netherlands - Drunen Tel: 31-416-690399 Fax: 31-416-690340

Poland - Warsaw Tel: 48-22-3325737

**Spain - Madrid** Tel: 34-91-708-08-90 Fax: 34-91-708-08-91

Sweden - Stockholm Tel: 46-8-5090-4654

**UK - Wokingham** Tel: 44-118-921-5800 Fax: 44-118-921-5820

07/14/15